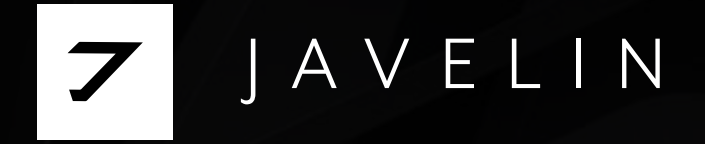

# 11

Commands for Domain Network Compromise

## What is special about these commands?

Once inside a network, attackers disguise themselves as normal, authenticated users. This ensures they won't be detected during any reconnaissance or lateral movement activities.

The commands listed in this brochure are native queries to the Active Directory (no binaries or malicious code). Once completed, they return information about any and all resources inside, including: users, servers, applications, identities, and naming conventions. With this information, attackers then assemble their plan to move laterally and ultimately steal data, encrypt computers, or sabotage the organization.

Try it on your Domain: copy and paste any of the commands into a command line or PowerShell (indicated with brackets next to each command). Perform reconnaissance like an attacker.

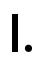

## $\begin{matrix} 0 \\ 0 \\ 0 \\ 0 \\ 0 \end{matrix}$

#### Fundamental Reconnaissance

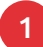

#### whoami [cmd or PowerShell] Tells us which user we are

authenticated as.

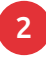

#### 2 gpresult /R [cmd or PowerShell] Gives us the effective user permissions and the group

policies enabled of the account.

nltest /dclist: [cmd or PowerShell] Lists all Domain Controllers. 3

4 ([System.DirectoryServices. ActiveDirectory.Forest]::GetC urrentForest()).Sites | select Name, Subnets [PowerShell] Shows us the subnets of the network.

#### II.

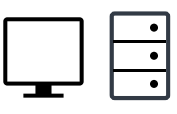

Servers, Computers & Applications Reconnaissance

5 net group "domain computers" / domain [cmd or PowerShell] Gives us a full list of all the workstations and servers joined to the Domain.

(([adsisearcher]"(name=Compu ter)").FindAll()) | Select -Expand Properties [PowerShell] Gives us all attributes associated with a particular computer. 6

7 ([adsisearcher]"(&(objectClass =Computer)(servicePrincipal Name=\*X\*))").FindAll() [PowerShell]

> Enumerates all of the computers and servers in the domain that are running X application (dfs, MSSQL).

#### III.

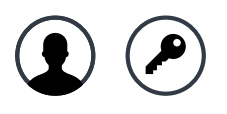

#### Identities, Credentials & Privileged Users Reconnaissance

8

net group "domain admins" / domain [cmd or PowerShell]

Gives us a list of the designated administrators joined to the Domain.

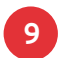

([adsisearcher]"(&(admincount=1))").FindAll() [PowerShell] Filters for all privileged accounts.

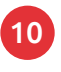

11

(([adsisearcher]"(name=UserName)").FindAll()) | Select -Expand Properties [PowerShell]

Gives us all attributes associated with a particular user.

([adsisearcher]"(&(objectClass=User)(primarygroupid=513) (servicePrincipalName=\*))").FindAll() | ForEach-Object { "Name: \$(\$\_.properties.name)""SPN:\$(\$\_.properties.serviceprincipalname)""Path: \$(\$\_.Path)"""} [PowerShell]

Enumerates all of the crackable service accounts.

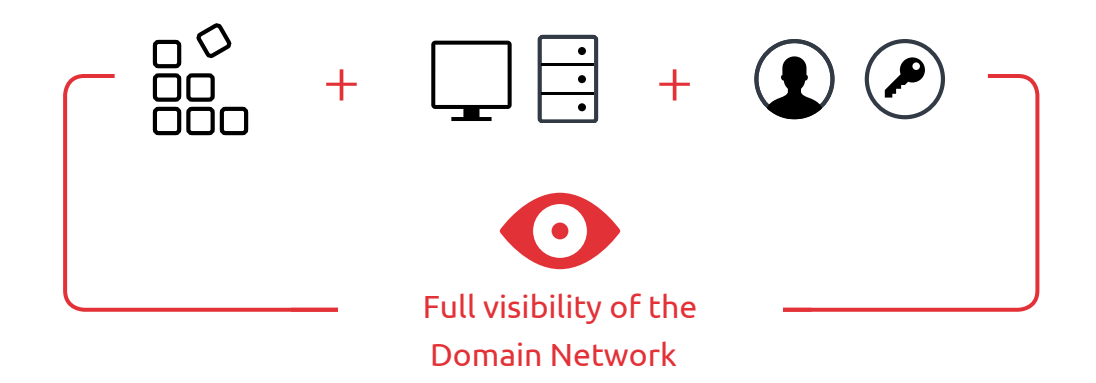

### About Javelin

Javelin was founded by a group of Red Team post-exploitation experts with a mission to stop persistent Domain compromise in all organizations around the world. It is the first and only company to provide a comprehensive defense solution for the entire Domain network.

Javelin's revolutionary agentless solution immediately contains attackers after they compromise a machine, preventing them from using Active Directory credentials and moving laterally into the network. Javelin greatly reduces the effort, time, and error involved in detecting and containing a breach.

For more information about how Javelin protects Domain Network environments, visit: **javelin-networks.com**

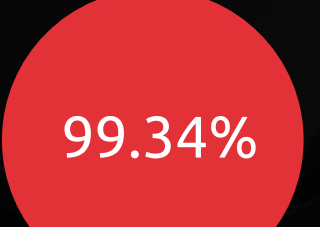

Detection on the first attacker move